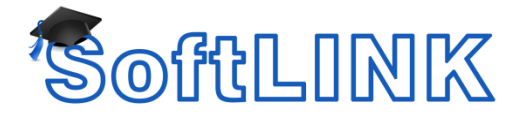

# **How do I prevent SoftLINK from switching from Aero to Basic Mode when connecting to a student workstation?**

### **Summary**

How do I prevent the message "The color scheme has been changed to Windows 7 basic" when connecting to a workstation using Windows 7 or Windows Vista.

SoftLINK's default method used to view a Student machine is to hook directly to the video driver using a Mirror Driver. This default method to capture the Students Screen can result in the Windows 7/Vista Aero theme being disabled and the message "The color scheme has been changed to Windows 7 basic" will appear on the Students machine.

#### **Details**

To stop this message prompt from occurring on the Student PC, disable the GDI Hook Mirror driver and use the ScreenScrape mode at the Student instead.

## **Apply the Screen Scrape option locally at each client workstation**

Change the Student configuration by following the steps below:

- 1. Open the SoftLINK Class Control Configurator
- 2. Select Advanced and enable "Silent Mode (No refresh when Viewing)
- 3. Ensure that no options are ticked within "Enable DVD Playback and Direct 3D Support"
- 4. Click OK this will then apply the changes to the Client32.ini file.

## **Apply the Screen Scrape option to the Client32.ini and deploy to all clients**

To set the Screen Scrape option within SoftLINK, make the following manual change to the Client32.ini file.

- 1. Navigate to the installation directory, by default this is: C:\Program Files (x86)\SoftLINK Class Control
- 2. Open the file Client32.ini in Notepad
- 3. At the bottom of the [Client] section type the following parameter: ScreenScrape = 1
- 4. Save and Close this file.
- 5. The Client32.ini file is a Check summed file. You **MUST** re-apply the check sum to the file. Refer to the [Manually editing the Client32.ini file](http://support.acs-linksystems.com/knowledgebase/manually-editing-softlinks-client32-ini-file/)

When the Client32.ini file has been properly configured, distribute it to your clients using the SoftLINK Deploy utility.